# **SOFTWARE ENGINEERING 1 / SS 2016**

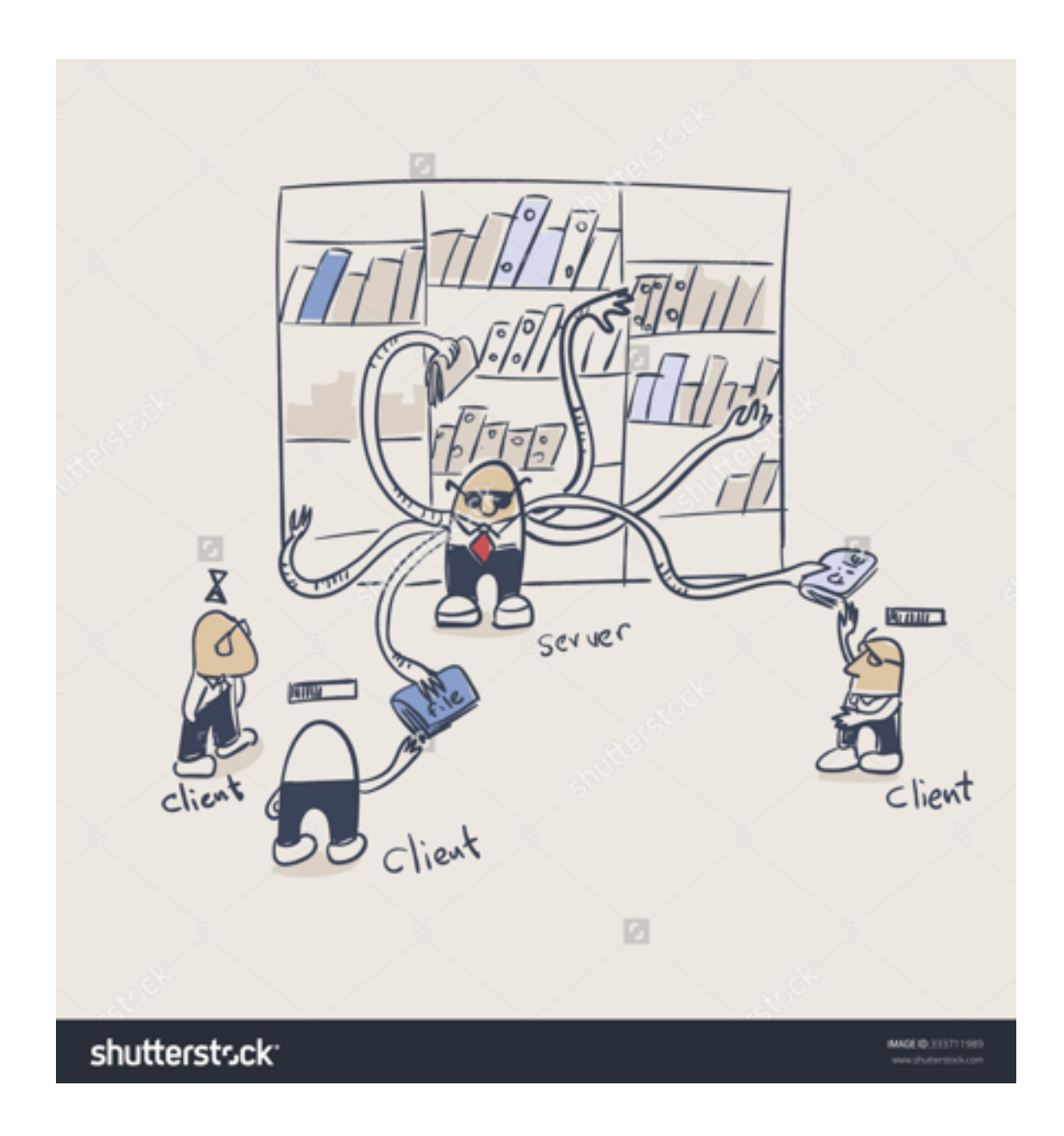

# Server - Client Kommunikation

# **SOFTWARE ENGINEERING 1 / SS 2016**

# ÄNDERUNGEN:

Release 2:

- Usernamelänge
- Chatcommand
- Continuous Integration Gradle und Jar
- Headless Communication
- Command Error Channel

# **COMPANY NAME**

# **ÜBERSICHT**

#### **Allgemeines**

In diesem Release braucht ihr euch noch nicht am Server anmelden. Wenn ein neuer User das Modell anfordert wird automatisch ein neuer User erzeugt. Da wir keine Anmeldung vorgeschaltet haben, bitten wir euch um ein wenig Disziplin.

# **MQTT Broker**

Der Broker ist unter<tcp://se1.cs.uni-kassel.de:1883>mittels eines MQTT Clients zu erreichen.

#### **Username**

Bitte wählt euch einen eigenen eindeutigen. **Die maximale Länge beträgt 50 Zeichen.**

#### **MQTT**

In diesem Semester wird, wie in der Vorlesung angekündigt, MQTT zum Einsatz kommen. MQTT ist ein schlankes Protokoll für einfache Kommunikation zwischen verschiedenen Systemen. Nachrichten werden an einen Broker geschickt und in verschiedenen Channels veröffentlicht. Clients melden sich an Channels an, um Nachrichten zu erhalten.

#### **Server**

Der Spielserver ist als Client am SE1 MQTT Broker angemeldet und sendet Nachrichten in verschiedenen Channels. Beispielsweise kann das Datenmodell per Nachricht angefordert werden und wird anschließend in einem eigens dafür vorgesehenen Channel veröffentlicht. Der Server nimmt ebenfalls Befehle für Spielzüge entgegen. Der Server wird alle 3 Stunden neugestartet ( 0,3,6,9,12,15,18,21 Uhr).

#### **Clients**

Die von den Teams entwickelten Clients müssen sich am MQTT Broker anmelden und Nachrichten senden und empfangen, um mit dem Spielserver zu kommunizieren.

#### **Channels**

Für Anfragen an den Spielserver gibt es den Channel */ist/command* in den alle Clients ihre Nachrichten schicken.

Fordert ein Client das Datenmodell vom Spielserver an, so antwortet dieser im Channel */ist/model/<<username>>.* Im Channel */ist/model/all erhalten alle Clients* Updates des Datenmodells. Alle Nachrichten haben eine HistoryID die die Reihenfolge festlegt.

#### **Befehle**

Die für das erste Release benötigten Befehle befinden sich in der Tabelle im Anhang. In der ersten Spalte befindet sich jeweils ein Beispiel für eine entsprechende Nachricht. Die Befehle und Antworten werden im JSON Format ausgetauscht

# **Continuous Integration**

Euer Grade Script muss einen Task headlessclientJar enthalten. Dieser soll nach dem Beispiel des fatJar Tasks ein Jar-File bauen, dass alle nötigen Abhängigkeiten enthält. Auf keinen Fall darf diese Jar Grafiken oder andere unnötige große Dateien enthalten, die nicht für den Betrieb notwendig sind.

Das erstellte Jar-File soll *teamXheadlessclient.jar* heißen und mit dem Befehl

*java -jar teamXheadlessclient.jar "[tcp://se1.cs.uni-kassel.de:1883"](tcp://se1.cs.uni-kassel.de:1883) "username"* 

gestartet werden können. Unser Bildserver wird in bestimmten Zeitabständen eure Repositories prüfen, ob dort im Branch release eine neue Version vorliegt, wenn ja führt er den Task headlessclientJar aus und startet diese im Anschluss.

# **Headless Communication**

Wenn ihr mit eurem headless Client kommunizieren wollt, könnt ihr dies über alle Channel tun, die im namespace /ist/headless/teamx/\* liegen.

# **Chat**

Für den Chat müsst ihr euch am Channel /ist/chat registrieren und auf die dort auflaufenden Nachrichten lauschen. Nachrichtenformat nach Commanddoku.

# **Command Error Channel**

Wenn bei der Ausführung eines Commands ein Fehler auftritt wird im Channel /error eine Fehlermeldung erzeugt.

# **Links**

MQTT:<http://mqtt.org>

JSON:<http://www.json.org>

SE1 MQTT Broker:<tcp://se1.cs.uni-kassel.de:1883>

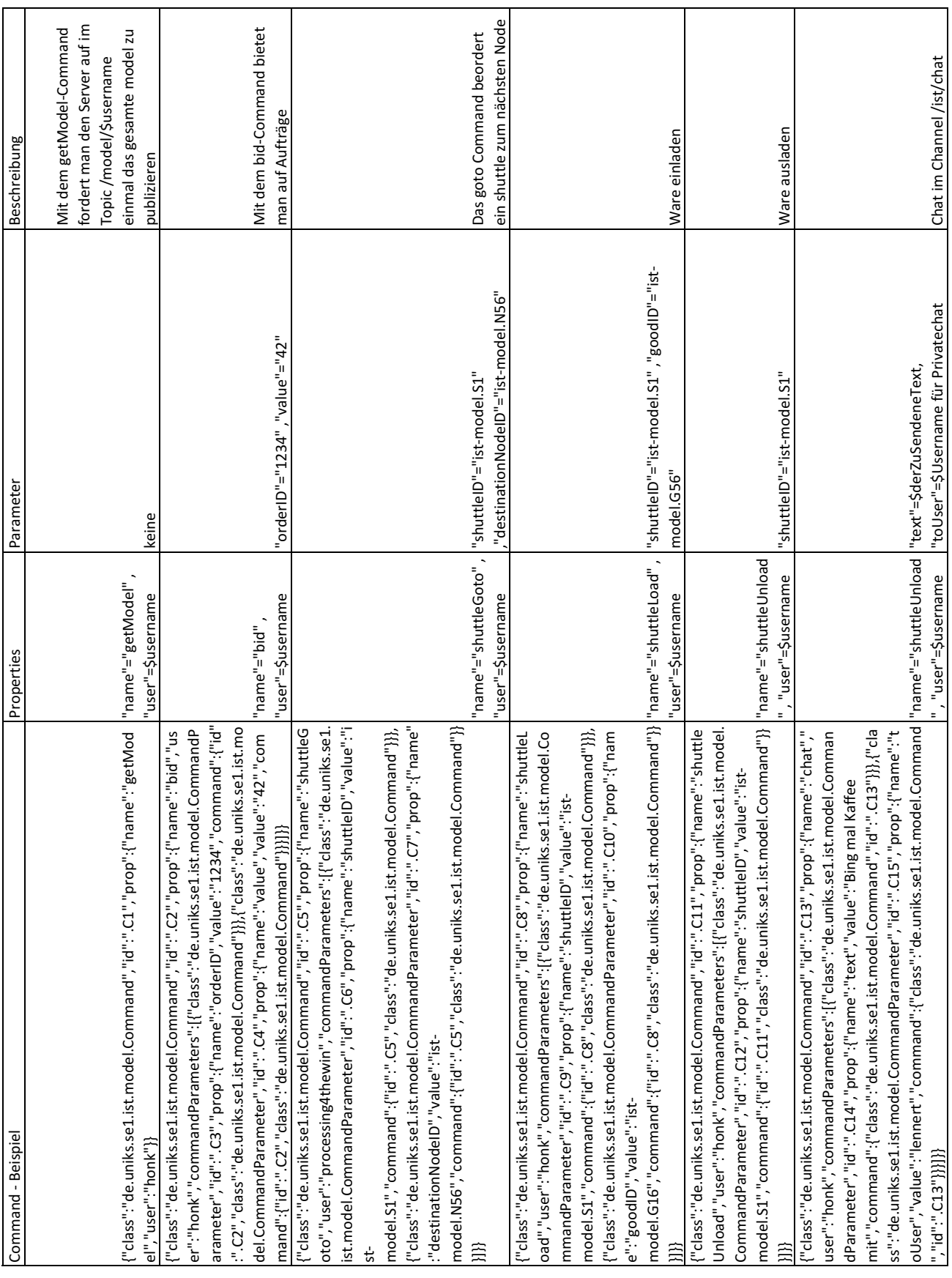